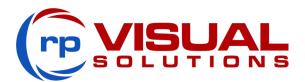

## Installing a Crestron Flex System on an rp Visuals Wallmate In-Wall Mount

UC Bracket Assembly components can be removed from their back plate and reinstalled on an rp Visual Solutions Wallmate 32 or Wallmate 32MAX in-wall mount.

WARNING: This procedure is only approved for the specified rp Visuals Wallmate models. Do not disassemble the UC Bracket Assembly for any other purpose.

NOTE: Units modified per this practice will still fall under Warranty. Crestron's warranty policy: crestron.com/warranty. For more information on Wallmate mounts, visit rpvisuals.com/wallmate.

### **SECTION I**

## **Remove UC Bracket Assembly Components**

Prior to installation on an in-wall mount, all UC Bracket Assembly components must be removed. To remove the required components:

#### **CAUTIONS:**

- Ensure all power connections are disconnected before removing components from the UC Bracket Assembly.
- Do not disconnect any of the preconnected cables when removing the UC Bracket Assembly components.

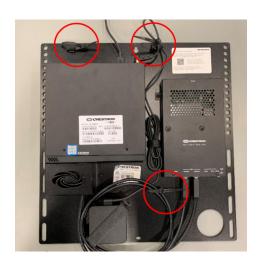

Remove the 3 reusable cable ties.
Retain the cable ties for future use.

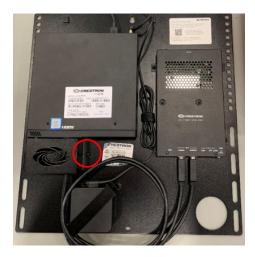

Remove the single locking screw from the connector cover (located below the UC Engine). Open the connector cover.

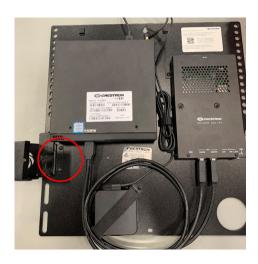

Remove and retain the 2 connector cover hinge screws. Discard the hinged connector cover.

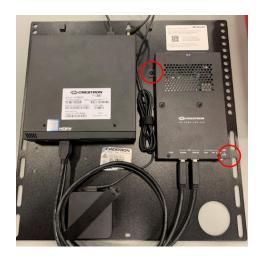

A Remove and retain the 2 screws at the top left and bottom right corners of the content ingest device (HD-CONV-USB-2XX).

NOTE: The content ingest device model (HD-CONV-USB-2XX) and its cable connections may vary based on the UC Bracket Assembly model. The screws will remain in the same location regardless of the included content ingest device model.

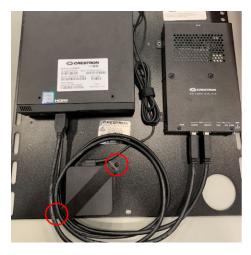

5 Remove and retain the 2 screws from the power supply bracket at the bottom of the assembly. Retain the power supply bracket.

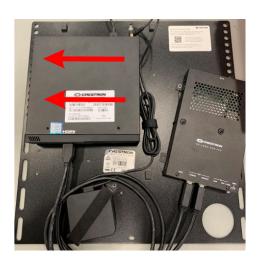

6 Slide the UC Engine to the left while applying slight downward pressure. Pull the UC Engine outward to remove it from the bracket.

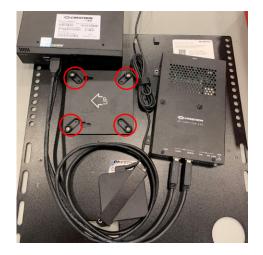

7 On the exposed UC Engine mounting bracket, remove and retain the screws located at each corner.

# **Attach Components to the Wallmate In-Wall Mount**

After removal, components can be attached to a Wallmate 32 or Wallmate 32MAX in-wall mount. To install the required UC Bracket Assembly components:

WM 32

CAUTION: Do not disconnect any of the preconnected cables when attaching the UC Bracket Assembly components.

On the Wallmate back plate, reattach the UC Engine mounting bracket with the 4 screws removed in step 7 of the previous procedure. Ensure that the arrow orientation matches the following images.

already fabricated in the Wallmate back plate. No new screw holes are required.

NOTE: All required screw holes are

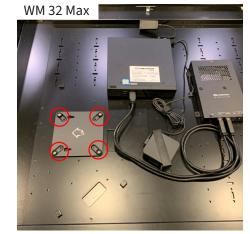

Secure the power supply by **Z** attaching the power supply bracket with the screws removed in step 5 of the previous procedure.

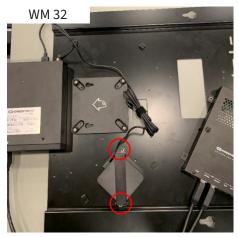

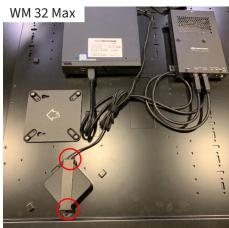

On the UC Engine mounting bracket, align the mounting pegs on the back of the UC Engine with the holes in the mounting bracket. Push the UC Engine inward and slide the UC Engine to the right while maintaining slight downward pressure. Ensure that the UC Engine is secure.

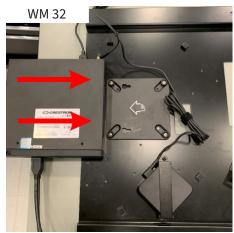

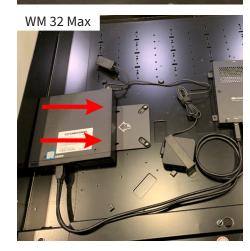

4 Attach the content ingest device (HD-CONV-USB-2XX) with the screws removed in step 4 of the previous procedure.

NOTE: The content ingest device model (HD-CONV-USB-2XX) and its cable connections may vary based on the UC Bracket Assembly model. The screws attach in the same location regardless of the included content ingest device model.

Arrange all cables as shown in the following images and install the 3 reusable cable ties removed in step 1 of the previous procedure.

Peel the label from the UC Bracket Assembly back plate and attach it to

the Wallmate back plate.

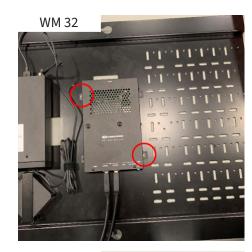

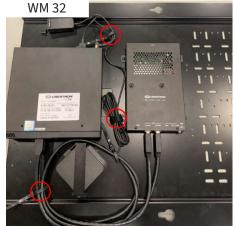

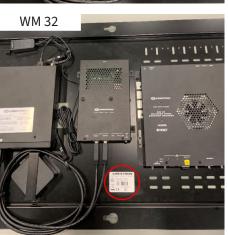

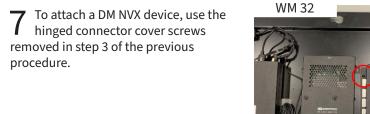

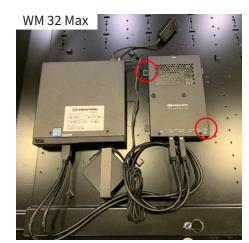

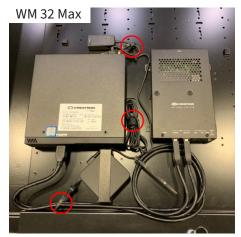

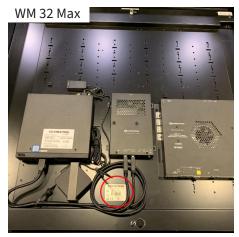

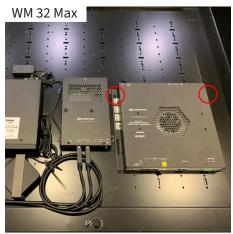